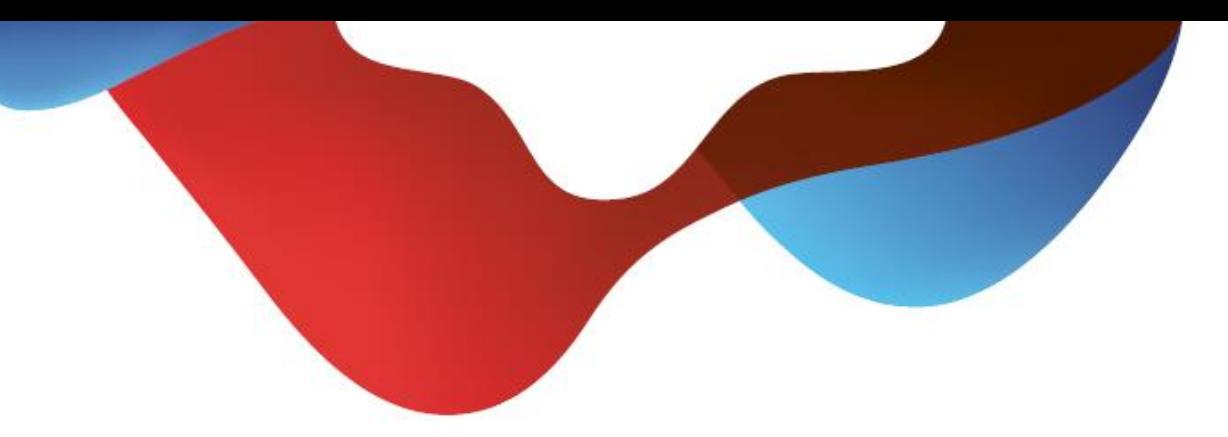

# Kurzanleitung COMBOX® basic und pro für Festnetz und Mobile.

## **Inhaltsverzeichnis**

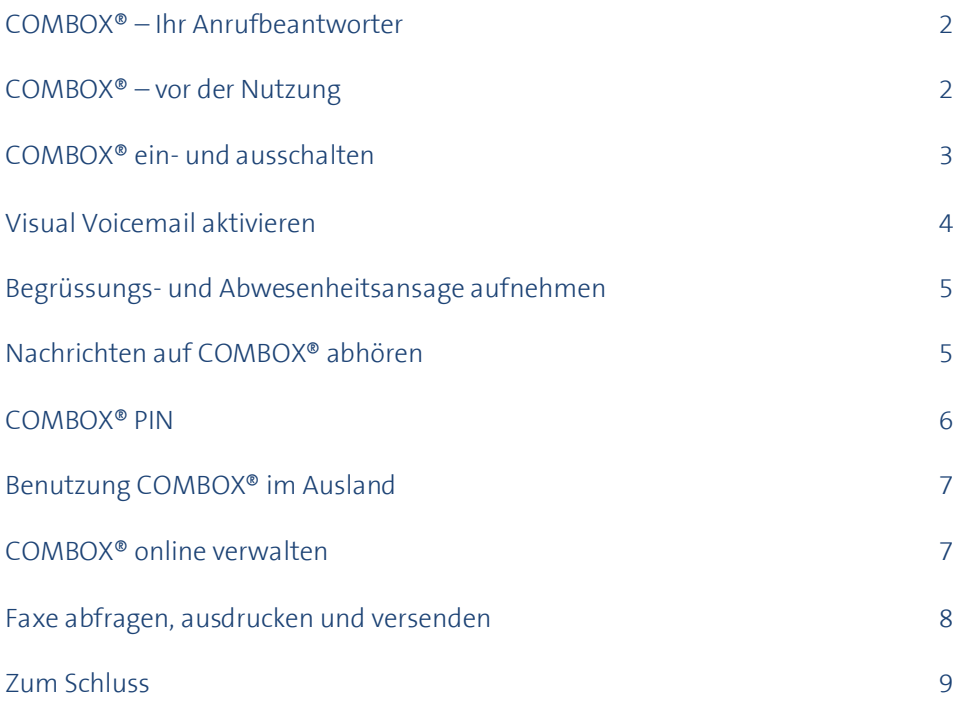

Version Juli 2018

## **COMBOX® – Ihr Anrufbeantworter**

Immer auf Empfang: COMBOX® ist der Anrufbeantworter für alle Festnetz- und Mobiltelefone. Die COMBOX® nimmt alle Anrufe entgegen, die Sie nicht persönlich beantworten können und zeichnet Nachrichten von Anrufenden auf. Ihre COMBOX® bedienen Sie weltweit über jedes Telefon sowie online.

Die COMBOX® gibt es in zwei Ausführungen:

- > **COMBOX® basic** ist die Standardausführung
- > **COMBOX® pro** bietet zusätzliche Services wie das Empfangen, das Ausdrucken und den Versand von Faxen. Weiter bietet sie höhere Speicherkapazität und andere umfangreiche Nutzungsmöglichkeiten. Konfiguration können Sie im Online-Kundencenter vornehmen.

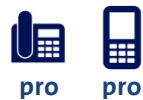

#### **COMBOX® pro auf einen Blick**

- > Sie können eingegangene Nachrichten (Sprachnachrichten und Faxe) an bis zu drei beliebige E-Mail-Adressen weiterleiten. Die Nachricht wird als Beilage mitgeschickt.
- > COMBOX® pro ist zusätzlich ein vollwertiges Faxgerät, mit dem Sie Faxe empfangen und senden können.
- > Im Swisscom Kundencenter haben Sie über jeden PC mit Internetanschluss online Zugriff auf Ihre COMBOX® pro.
- > COMBOX® pro kostet monatlich CHF 5.– oder ist im entsprechenden Abo bereits inbegriffen.
- > Ist COMBOX® pro nicht schon Bestandteil Ihres Abonnements, dann können Sie entweder selbst im Online-Kundencenter Ihre bestehende COMBOX® basic auf eine pro wechseln oder den Wechsel über die Hotline vornehmen lassen.

In diesem Dokument erhalten Sie eine strukturierte Übersicht der vier verschiedenen Ausprägungen der COMBOX®:

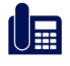

COMBOX® basic fürs Festnetz

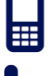

COMBOX® basic für Mobile

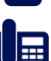

COMBOX® pro fürs Festnetz

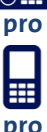

COMBOX® pro für Mobile

**Hinweis**: Alle mit dem folgenden Symbol markierten Einstellungen sind Online im Kundencenter unter [www.swisscom.ch/login](http://www.swisscom.ch/login) einstellbar

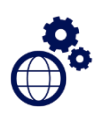

### **COMBOX® – Vor der Nutzung.**

Bevor Sie die COMBOX® nutzen können, muss diese auf Ihre Rufnummer aufgeschaltet werden.

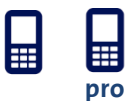

> Die COMBOX® Mobile basic und pro ist bereits vorinstalliert sowie aktiviert und muss nicht registriert werden.

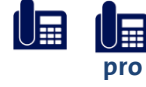

> Bei COMBOX® Festnetz basic und pro müssen vor dem erstmaligen Gebrauch die Umleitungen auf die COMBOX® eingeschaltet werden.

Folgen Sie dazu den **Anweisungen auf Seite 3**.

## **COMBOX® ein- und ausschalten.**

Damit COMBOX® Ihre Anrufe beantwortet, müssen Sie die Anrufumleitung auf die COMBOX® einschalten. Eine Beschreibung der verschiedenen Umleitungsservices finden Sie auf der nächsten Seite. Bitte tauschen Sie in den folgenden Beschreibungen zur Anrufumleitung "NN" mit dem gewünschten Zahlencode aus.

#### **Verfügbaren Codes (NN = )**

- **004** gleichzeitiges Einschalten / Ausschalten von 61,62,67 (Nur Mobile)
- **61** Anrufumleitung «wenn keine Antwort»
- **62** Anrufumleitung «wenn Mobile ausgeschaltet ist oder keinen Empfang hat» (Nur Mobile)
- **67** Anrufumleitung «bei besetzt»
- **21** Anrufumleitung «direkt»

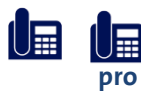

#### **Anrufumleitung im Festnetz**

Damit Sie keinen Anruf verpassen, sollten die beiden Umleitungen «wenn keine Antwort» (Service 61) und «bei besetzt» (Service 67) aktiviert werden.

Wir empfehlen Ihnen die Einstellungen online im Kundencenter vorzunehmen: Gehen Sie dazu auf [www.swisscom.ch/login](http://www.swisscom.ch/login) Einstellungen & Dienste → COMBOX® → Einstellungen → Combox ein-/ausschalten.

Alternativ folgen Sie dem unten beschriebenen Vorgehen.

#### **Einschalten**

- 1. Nehmen Sie das Telefon, auf dessen Rufnummer Sie Ihre COMBOX® registriert haben
- 2. Wählen Sie **\* NN 086x #** (x ist Ihre 10-stellige Telefonnummer inkl. Vorwahl) Bsp.: **61 086 044 123 45 67** #
- 3. Einschaltbestätigung abwarten, auflegen
- 4. Anrufumleitung auf Ihre COMBOX® ist nun eingeschaltet

#### **Ausschalten**

- 1. Nehmen Sie das Telefon, auf dessen Rufnummer Sie Ihre COMBOX® registriert haben
- 2. Wählen Sie **# NN # #**
- 3. Ausschaltbestätigung abwarten, auflegen

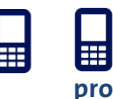

#### **Anrufumleitung im Mobilnetz**

Damit Sie keinen Anruf verpassen, sollten Sie alle Umleitungen aktivieren. Dies erreichen Sie mit dem Code 004 als "NN". Gerätespezifische Anleitungen finden Sie online unter [www.swisscom.ch/hilfe](http://www.swisscom.ch/hilfe) oder au[f http://cockpit.swisscom.ch/callsettings](http://cockpit.swisscom.ch/callsettings)

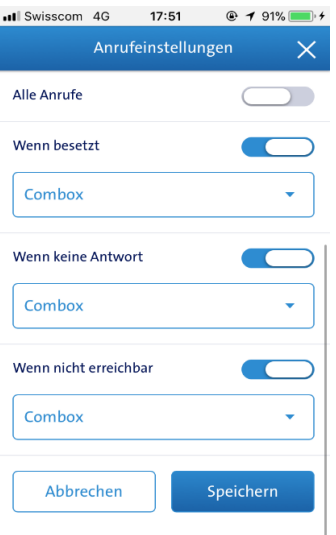

#### **Anrufumleitung gleichzeitig Einschalten (Service 004) (Nur Mobile)**

Alle relevanten Umleitungen für Ihr Mobilgerät werden eingeschaltet: «wenn keiner Antwort», «wenn Mobile ausgeschaltet ist oder keinen Empfang hat» und «bei besetzt».

#### **Anrufumleitung «wenn keine Antwort» (Service 61)**

Ihre COMBOX® beantwortet Anrufe, welche Sie innerhalb von 20 Sekunden (ca. 5 Rufzeichen) nicht entgegennehmen.

**Anrufumleitung «wenn Mobile ausgeschaltet ist oder keinen Empfang hat» (Service 62) (Nur Mobile)**

Auch wenn Ihr Mobile ausgeschaltet ist oder keinen Empfang hat, nimmt die COMBOX® Anrufe für Sie entgegen.

#### **Anrufumleitung «bei besetzt» (Service 67)**

Beim Einschalten der Anrufumleitung «bei besetzt» nimmt Ihre COMBOX® Anrufe entgegen, auch wenn Ihre Leitung besetzt ist. Ist die Anklopf-Funktion eingeschaltet, wird erst umgeleitet, wenn alle Leitungen belegt sind.

#### **Anrufumleitung «direkt» (Service 21)**

Alle Anrufe werden direkt durch COMBOX® beantwortet, ohne dass Ihr Telefon klingelt.

Folgende Anrufumleitungen sind bei einer neuen Rufnummer schon für Sie eingeschaltet:

**pro**

**pro**

Festnetz: keine

Mobile: Anrufumleitung > wenn keine Antwort (Service 61)

> wenn Mobile ausgeschaltet oder kein Empfang (Service 62) > bei besetzt (Service 67)

## **Visual Voicemail (VVM) aktivieren**

**pro**

#### **Aktivierung von VVM für iPhone**

- 1. Senden Sie eine SMS mit Text "VVM" an 444
- 2. Sie erhalten eine SMS mit der Bestellbestätigung. \*
- 3. Sie erhalten eine weitere SMS mit der Bestätigung, dass VVM erfolgreich aktiviert wurde.
- 4. Stellen sie nun das Gerät aus, warten Sie einige Sekunden und starten Sie das Gerät neu.
- 5. Schließen Sie das VVM-Setup unter "Telefon und Voicemail" auf Ihrem Gerät ab.

#### \*Mobile Daten muss aktiviert sein.

 Wenn die Aktivierung nicht möglich ist, senden sie eine SMS mit dem Text "State" an die Zielnummer 30047 und starten sie ihr Gerät neu, um die COMBOX® zu aktivieren.

Wichtig: VVM benötigt Mobile Daten. Ist Daten Roaming aktiviert, können dadurch Kosten entstehen.

## **Begrüssungs- und Abwesenheitsansage aufnehmen.**

Sie können eine persönliche Begrüssungsansage aufnehmen, welcher dem Anrufer abgespielt wird.

Mit der COMBOX® pro haben Sie die Möglichkeit, mehrere persönliche Begrüssungsansagen, die Sie auch als Abwesenheitsmeldung definieren können, aufzunehmen. Bei einer Abwesenheitsmeldung kann der Anrufer keine Nachricht hinterlassen.

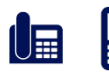

#### **Einrichten Ihrer persönlichen Begrüssungsansage**

- 1. Rufen Sie Ihre COMBOX® basic an: Kurzwahl Taste **1** (lange die Taste **1** drücken) oder **086** + Ihre Telefonnummer
- 2. Drücken Sie die Taste **9** und anschliessend die Taste **1**
- 3. Drücken Sie die Taste **1** , um die persönliche Begrüssung aufzunehmen

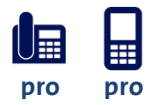

#### **Einrichten Ihrer nationalen und internationalen Begrüssungs- oder Abwesenheitsansage**

- 1. Rufen Sie Ihre COMBOX® pro an: Kurzwahl Taste **1** (lange die Taste **1** drücken) oder falls nicht programmiert: **086** + Ihre Telefonnummer
- 2. Drücken Sie die Taste **9** und anschliessend die Taste **1**
- 3. Drücken Sie die Taste **1**, um die erste persönliche Ansage aufzunehmen Drücken Sie die Taste **2** , , um die **zweite persönliche Ansage** aufzunehmen Drücken Sie die Taste **3** , , um die **internationale Ansage** aufzunehmen
- 4. Wählen Sie aus, ob Ihnen der Anrufer eine Nachricht hinterlegen kann: Ja, **Begrüssungsansage**: Taste **1** Nein, **Abwesenheitsmeldung**: Taste **2**

# **Nachrichten auf COMBOX® abhören.**

Sobald jemand eine neue Sprachnachricht auf Ihre COMBOX® gesprochen hat, wird Ihnen das von der COMBOX® mitgeteilt, auf dem **Mobile mit einem SMS** oder über **VVM** und auf dem **Festnetz** üblicherweise über ein **Blinklicht und/oder ein Symbol (QO,** $\boxtimes$ **,"1 Nachricht**" oder ähnliche) auf dem Display (**Message Waiting Indicator, MWI**). MWI löst ab 2018 (bzw. Smart Business Connect und Managed Business Communication erst 2019) und die bisherige Lösung ab, bei welcher die Kunden einen Anruf von der COMBOX® erhielten, sobald eine Sprachnachricht auf ihrer COMBOX® eingegangen ist (Outcall Notification). MWI ist für HD Phones verfügbar.

Sprachnachricht können Sie ganz einfach mit Ihrem eigenen oder einem anderen Telefon abhören. Als COMBOX® pro Kunde haben Sie über einen PC mit Internet-Anschluss weltweiten Zugriff auf Ihre Nachrichten.

#### **COMBOX® abhören mit Ihrem Telefon**

Rufen Sie mit dem Telefon, auf dessen Rufnummer Ihre COMBOX® registriert ist, Ihre COMBOX® an: Kurzwahl Taste **1** oder **086** + Rufnummer

#### **COMBOX® abhören mit einem anderen Telefon im Inland**

- 1. Wählen Sie 086 und dann Ihre komplette Telefonnummer inkl. Vorwahl, z.B. **086 079 999 99 99**
- 2. Sie hören die Begrüssungsansage Ihrer COMBOX®
- 3. Drücken Sie während der Begrüssungsansage die Taste
- 4. Geben Sie jetzt Ihre COMBOX® PIN ein und drücken Sie anschliessend die Taste **#**
- 5. Ihre Nachrichten werden nun automatisch abgespielt

#### **Tastenfunktionen beim Abhören**

Während Sie Ihre Nachrichten abhören, können Sie auf Ihrer Tastatur folgende Befehle wählen.

- **1** Rückruf: ruft die Person zurück, die Ihnen die Nachricht hinterlassen hat\*\*
- **2** Nachricht speichern
- **3** Nachricht löschen
- **4** Nachricht wiederholen
- **9** Einstellungsmenü: weiter zu den Einstellungen
- **0** Weitere Funktionen
- **#** Nächste Nachricht: spielt die nächste Nachricht ab

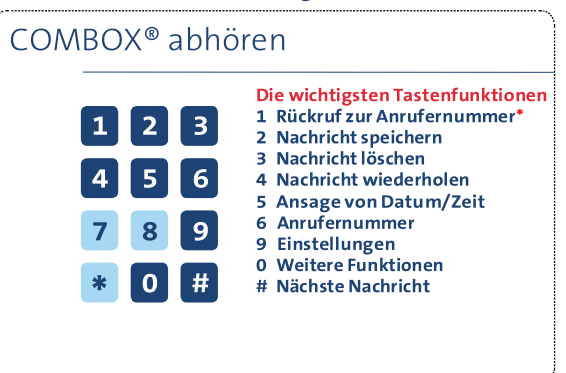

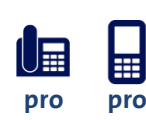

## **Benachrichtigung über neue Nachrichten per SMS**

Sie können Ihre COMBOX® pro so einstellen, dass Sie beim Erhalt einer Nachricht eine SMS-Benachrichtigung auf Ihrem Handy erhalten. Wir empfehlen Ihnen, die Einstellungen online im Kundencenter vorzunehmen: Gehen Sie dazu au[f www.swisscom.ch/login](http://www.swisscom.ch/login) unter COMBOX® -> Einstellungen.

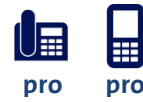

#### **Weiterleitung von neuen Nachrichten auf eine E-Mail Adresse)**

Sie können ihre COMBOX® so konfigurieren, dass sie eine Kopie der Nachricht als Audiofile per E-Mail versendet. Die Weiterleitung per E-Mail kann im Kundencenter aktiviert werden [\(www.swisscom.ch/login](http://www.swisscom.ch/login) --> Einstellungen & Dienste → COMBOX® → Einstellungen).

\*\* Ein direkter Rückruf mit Taste 1 auf Mehrwertdienstnummern (0800 / 0848 / 0900er etc.) ist nicht möglich.

## **COMBOX® PIN.**

Sie benötigen eine PIN, um Ihre COMBOX® von einem beliebigen Telefon oder im Ausland abzuhören.

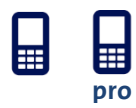

#### **COMBOX® PIN vergessen?**

Schicken Sie das Wort COMBOX per SMS an die Nummer **444.** Sie erhalten umgehend ein SMS mit Ihrer neuen PIN. Dieser Service ist in der Schweiz gratis.

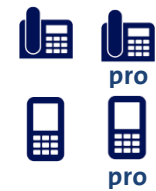

#### **COMBOX® PIN ändern**

- 1. Rufen Sie Ihre COMBOX® vom eigenen Telefon an: Kurzwahl Taste **1** (lange die Taste **1** drücken) oder falls nicht programmiert: **086** + Ihre Telefonnummer.
- 2. Drücken Sie die Taste **9** , um ins Einstellungsmenü zu gelangen.
- 3. Um Ihre PIN zu ändern, drücken Sie die Taste **2** und folgen Sie den Anweisungen.

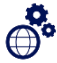

## **Benutzung COMBOX® im Ausland.**

Ihre COMBOX® könne Sie auch aus dem Ausland einwandfrei abhören. Dafür benötigen Sie Ihre PIN. Als COMBOX® pro Kunde haben Sie über einen PC mit Internet-Anschluss weltweiten Zugriff auf Ihre Nachrichten.

**Aus dem Ausland erreichen Sie Ihre COMBOX® folgendermassen:** 

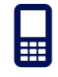

Mobile COMBOX® **+41 79 499 79 79**

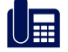

Festnetz COMBOX® **+41 840 266 269**

Sie können auch direkt auf Ihre COMBOX® zugreifen, indem sie die Nummer +4186 gefolgt von Ihrer Telefonnummer anrufen und anschliessend die PIN eingeben.

- 1. Rufen Sie Ihre COMBOX® unter Verwenden der zutreffenden Nummer an: Mobile: **+41 79 499 79 79**; Festnetz: **+41 840 266 269**
- 2. Sie werden aufgefordert, Ihre Telefonnummer einzugeben **(z.B. 079 123 45 67)**
- 3. Sie werden aufgefordert, Ihre PIN einzugeben falls Sie Ihre PIN nicht kennen, können Sie sie entweder via SMS anfordern oder im Kundencenter eine neue erstellen, welche Ihnen dann auch via SMS zugestellt wird; Sie müssen dazu den Anruf nicht unterbrechen; folgen Sie einfach der Ansage.
- 4. Nach der Eingabe der korrekten PIN können Sie Ihre Nachrichten abhören oder Einstellungen vornehmen.

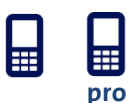

#### **Anrufe bei Auslandaufenthalt auf die COMBOX® weiterleiten**

Bei einem Auslandsaufenthalt können Nachrichten auf Ihre COMBOX® Kosten verursachen. Um dies zu vermeiden, deaktivieren Sie alle Anrufumleitungen auf Ihre COMBOX® für die Dauer ihres Auslandaufenthaltes. Die Anleitungen dafür finden Sie auf den Seiten 3 und 4.

## **COMBOX® online verwalten.**

Die COMBOX® Einstellungen können online im Kundencenter verwaltet werden. COMBOX® pro Kunden können zudem Nachrichten abhören, per E-Mail weiterleiten, Faxe lesen und versenden und weitere SMS-Benachrichtigungs-Empfänger hinzufügen. Um die COMBOX® im Kundencenter zu nutzen, müssen Sie im ersten Schritt ein Swisscom Login einrichten und wenn noch nicht getan - Ihre COMBOX®(en) anschliessend im Kundencenter aktivieren.

#### **Schritt 1 – Ins Kundencenter einloggen**

- 1. Geben Sie im Internet-Browser www.swisscom.ch/login ein
- 2. Wenn Sie schon ein Swisscom Login haben, können Sie sich direkt einloggen und Ihre COMBOX® aktivieren (siehe Schritt 2)
- 3. Wenn Sie noch kein Swisscom Login haben, richten Sie sich ein neues Login ein. Sie werden durch den Login-Prozess geführt

#### **Schritt 2 - Kundencenter-Zugriff auf die COMBOX® aktivieren**

- 1. Suchen Sie im Swisscom Kundencenter in der linken Navigationsspalte nach «COMBOX®»
- 2. Wenn der Menüpunkt vorhanden ist, ist Ihre COMBOX® im Kundencenter bereits aktiviert. Sie können die zusätzlichen Vorteile direkt nutzen.
- 3. Wenn der Menüpunkt nicht vorhanden ist, wählen Sie «Produkt hinzufügen» -> «Kundencenter-Zugriff für neue COMBOX® aktivieren» und geben Sie die Rufnummer ein, für die Sie den Zugriff aktivieren möchten. Sie werden durch den Aktivierungsprozess geführt.
- 4. Falls Sie mehrere COMBOX®(en) haben (Mobil und/oder Festnetz), können Sie alle im gleichen Kundencenter aktivieren und verwalten – wiederholen Sie Schritt 2.

#### **Hinweis**

Wenn eine weitere Person (z.B. aus Ihrer Familie oder im Büro) dasselbe Swisscom Login benutzt, hat diese Person auch Zugriff auf Ihre COMBOX®. Falls Sie mehrere Swisscom Logins nutzen, können Sie die COMBOX® jederzeit in einem dieser Swisscom Logins aktivieren. Sie können auch ein neues Swisscom Login eröffnen und Ihre COMBOX® dort integrieren.

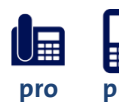

#### **Zusätzliche Vorteile vom Online-Zugriff mit COMBOX® pro**

Mit COMBOX® pro können Sie zusätzlich von folgenden Services profitieren:

- > Weltweiter Zugriff auf Ihre Nachrichten über einen PC mit Internet-Anschluss **pro pro**> Sprachnachrichten (direkt online) abhören (Verhalten beim Internet Explorer: Sie müssen die Datei herunterladen)
	- > Nachrichten per E-Mail weiterleiten
	- > Erhaltene Faxe verwalten und weiterleiten oder ausdrucken
	- > PDF-Files hochladen und als Fax an eine beliebige Faxnummer senden
	- > Benachrichtigungen über neue Nachrichten per E-Mail und SMS sowie Einstellungen für MWI

# **Faxe abfragen, ausdrucken und versenden.**

Ihre COMBOX® pro ist ein vollwertiges Faxgerät. Sie können einfach und schnell Faxe abfragen, ausdrucken, weiterleiten und neu versenden, wenn Sie sich direkt im Swisscom Kundencenter einloggen. Es ist Ihre ganz persönliche Fax-Bibliothek. **pro pro**

> Leiten Sie die eingehenden Faxe auf Ihre E-Mail um, damit Sie sich nicht immer einloggen müssen. Sie können online im Swisscom Kundencenter bis zu drei E-Mail-Adressen eingeben.

Selbstverständlich können Sie Ihre Faxe auch auf ein beliebiges Faxgerät weltweit weiterleiten und ausdrucken lassen.

Wenn sie die "Weiterleitung via E-Mail" Funktion nutzen, behalten alle empfangene Nachrichten den Status "Neue Nachricht" für 30 Tage und benötigen daher den Speicherplatz der COMBOX®. Wir die maximale Kapazität von 100 Faxen bzw. 100 Sprachbenachrichtigungen erreicht, können keine weitere Faxe oder Sprachbenachrichtigungen mehr auf der COMBOX gespeichert werden. In dieser Situation sollten die vorhandenen Nachrichten manuell gelöscht werden, damit wieder Speicherplatz frei wird.

Nachrichten mit dem Status "gelesen" werden nach 24 Stunden automatisch gelöscht.

Wenn Sie die Faxe nicht manuell löschen wollen, können Sie die Hotline anrufen. Via Hotline kann der Status für künftig via E-Mail weitergeleitete Sprachnachrichten als "gelesen" gesetzt werden. Die Nachrichten werden dann nach 24 Stunden automaisch gelöscht.

#### **Persönliche Faxnummer**

Mit COMBOX® pro verfügen Sie über eine persönliche Faxnummer (**086** und Ihre Telefonnummer oder international: **+41 86** und Ihre Telefonnummer).

## **Zum Schluss.**

#### **Möchten Sie ein Upgrade von COMBOX® basic auf COMBOX® pro?**

Den Wechsel können Sie direkt im Kundencenter vornehmen oder rufen Sie unsere Hotline an.

#### **Fragen?**

Detaillierte Informationen zu allen COMBOX®-Varianten finden Sie direkt unter [www.swisscom.ch/combox](http://www.swisscom.ch/combox)